## **How to deactivate a patient**

You may want to remove a patient from the active patient list by changing the status to "STP"

To do that, do the following:

- 1. Open the patient you would like to deactivate. This can be done from the patient list or from a search results by clicking on the patient id.
- 2. Scroll to the bottom and click "other actions"
- 3. Click on "Deactivate patient"

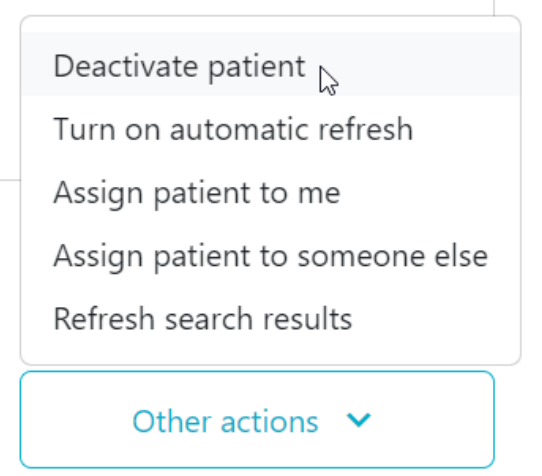

4. You will then be asked to select the reason for the deactivation. Select a value and click "Deactivate patient"

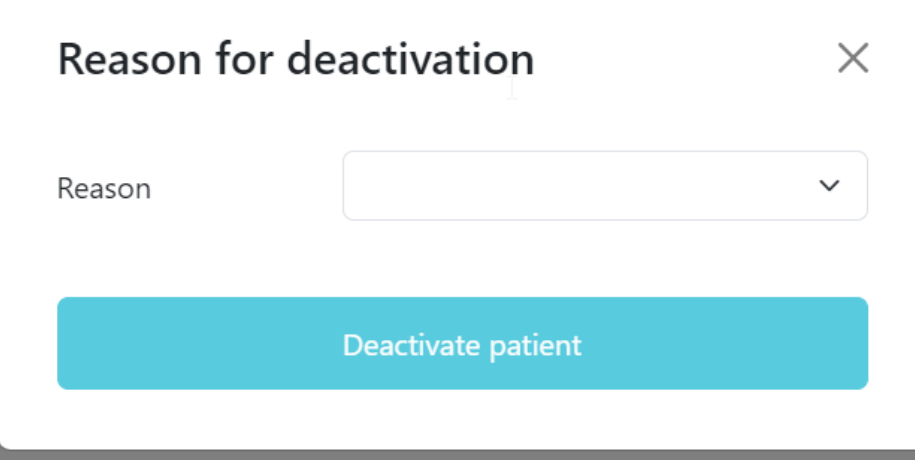